# Дополненная реальность в «Точке роста» за 5 минут

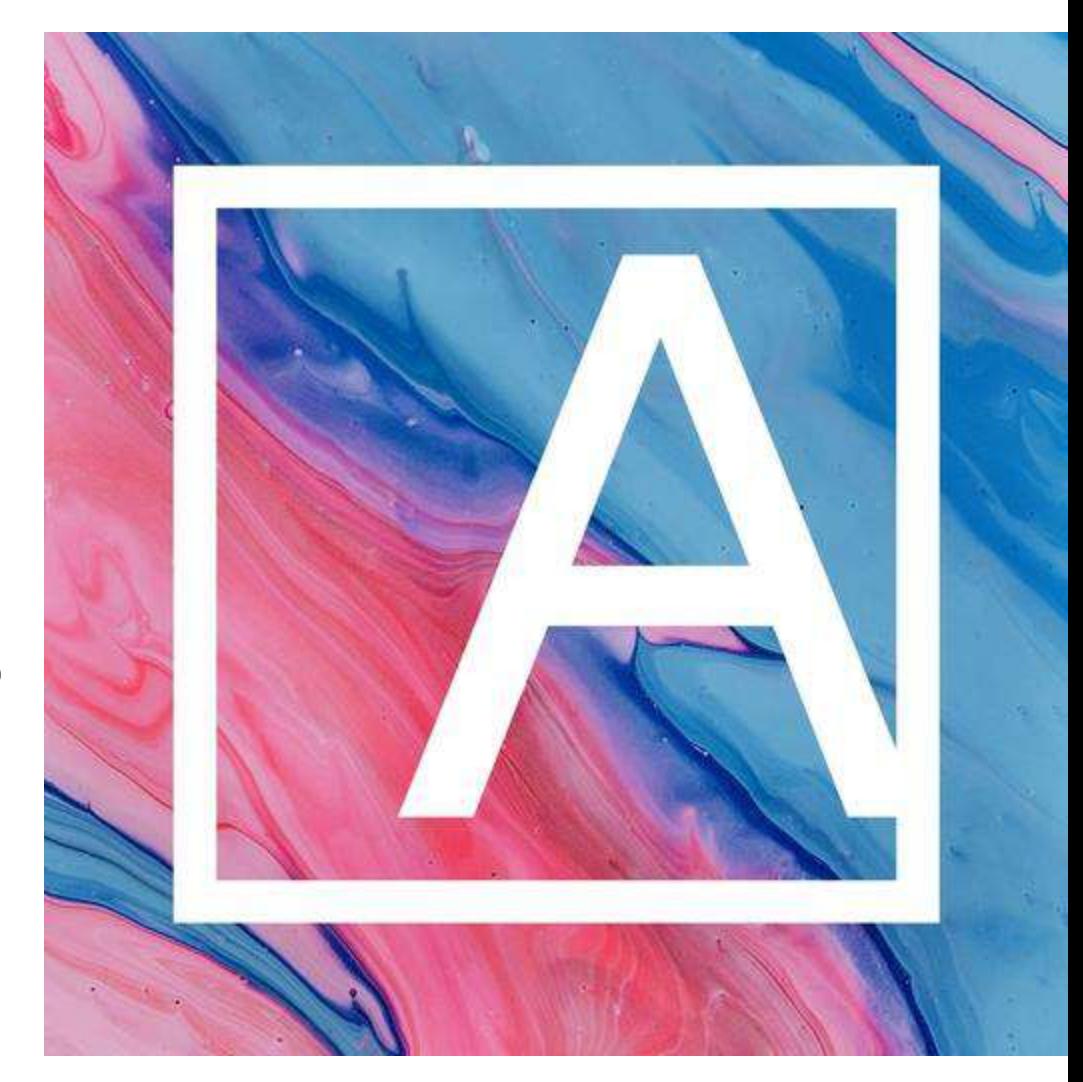

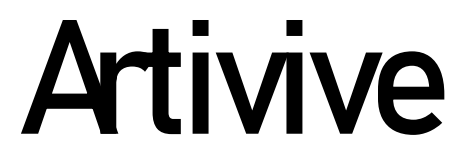

## Как скачать приложение?

Открываем приложение Google Play (Play Market)

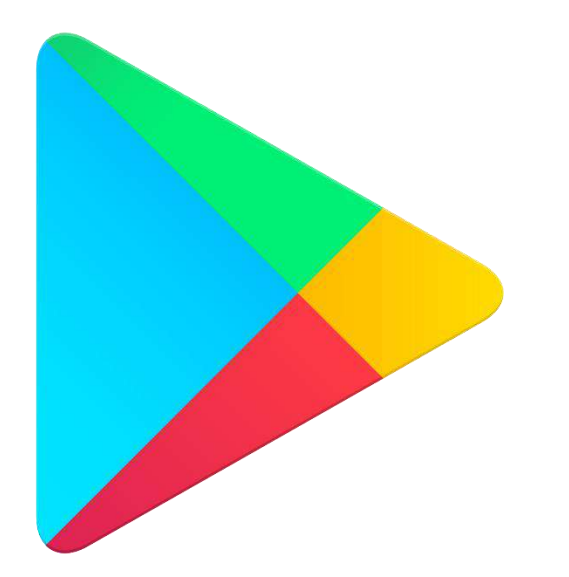

#### В верхней части экрана ищем поисковую строку

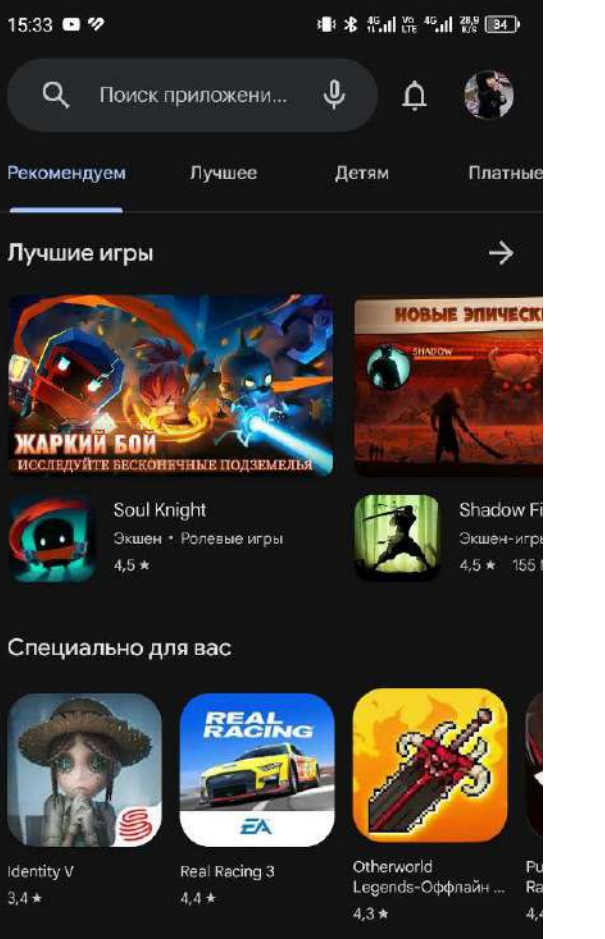

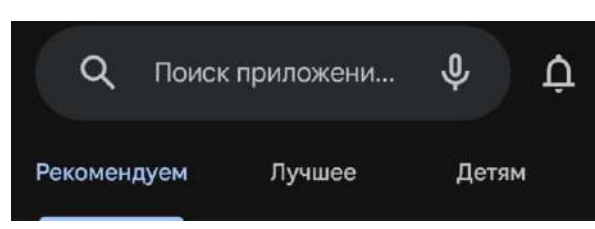

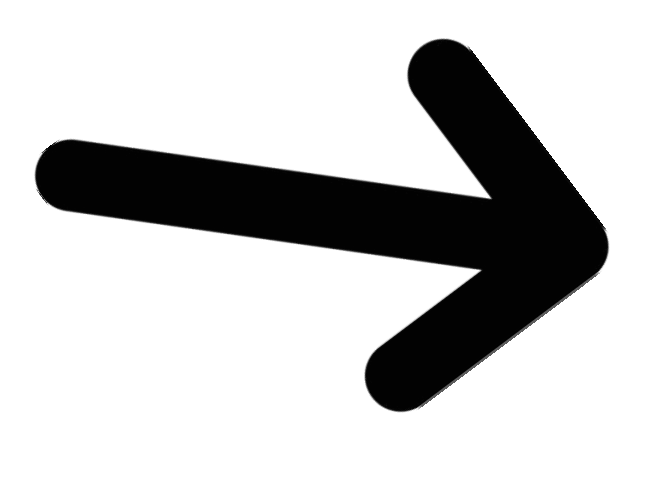

#### Пишем название приложения

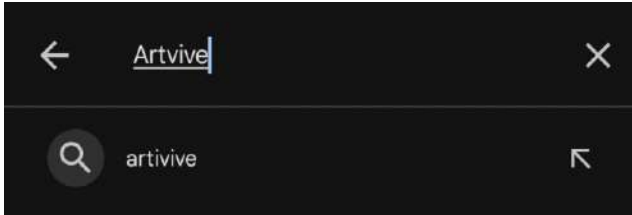

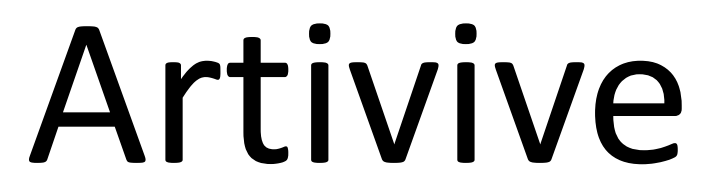

#### Находим его на первом же месте списка и нажимаем "Установить"

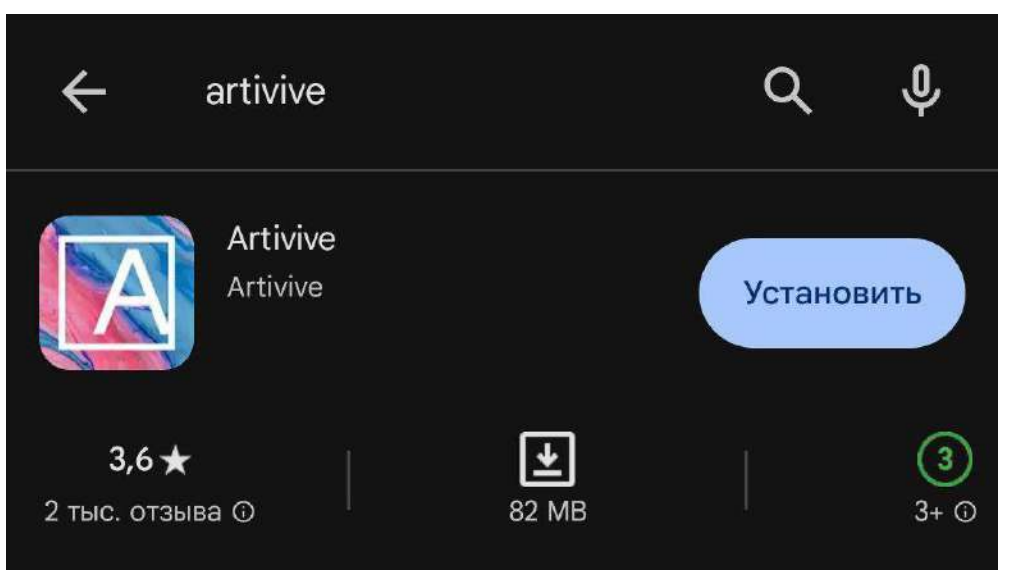

#### Дожидаемся установки и нажимаем "Открыть"

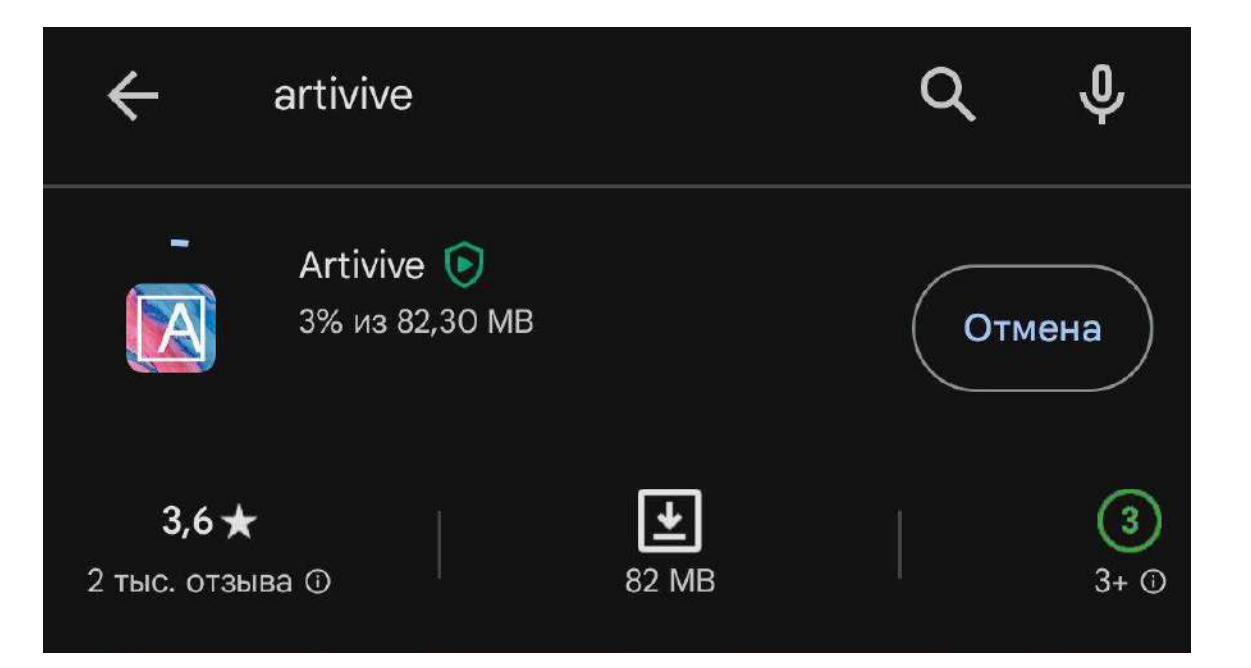

## Kandinsky - для генерации картинок

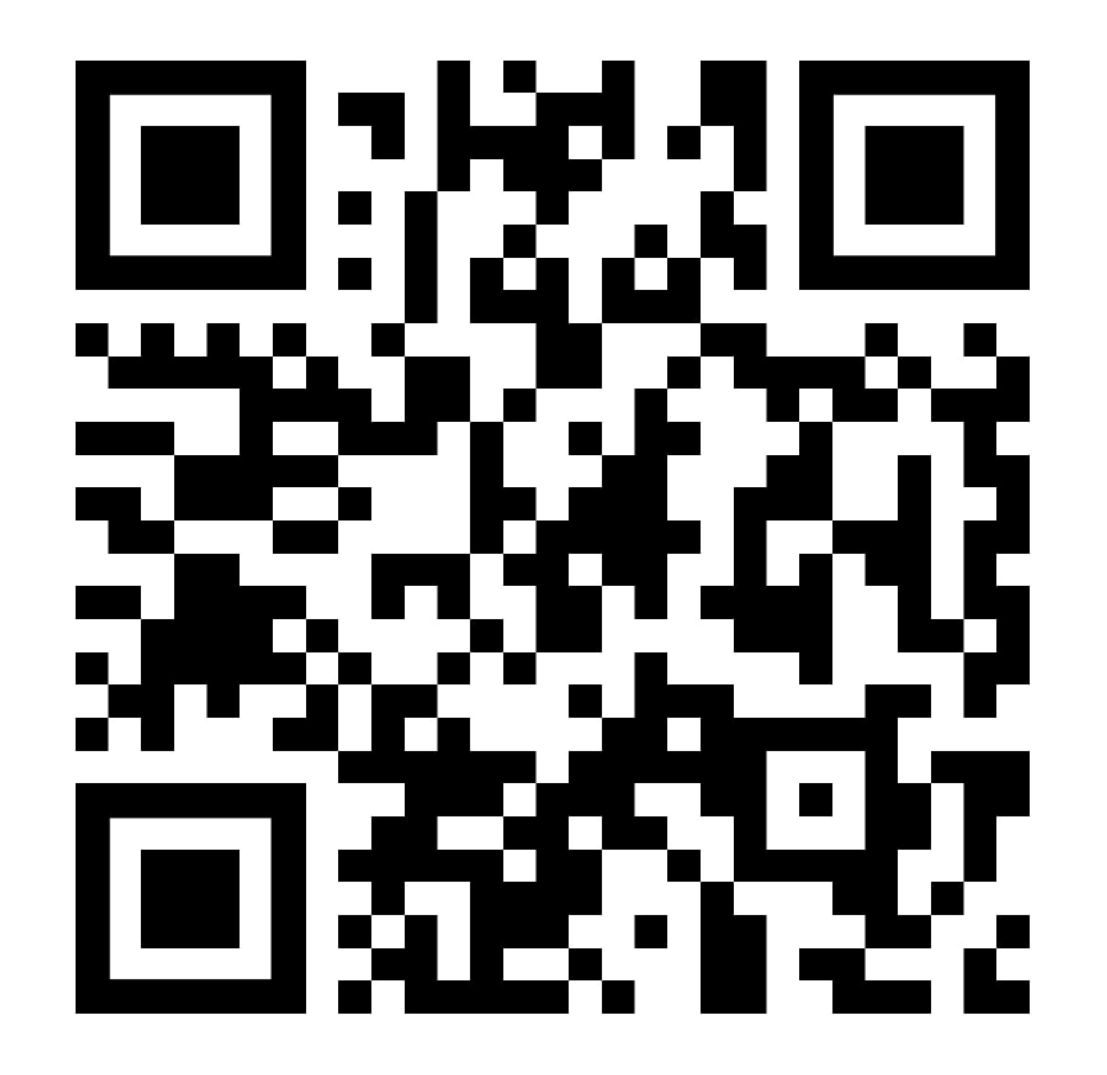

### картинки и видео

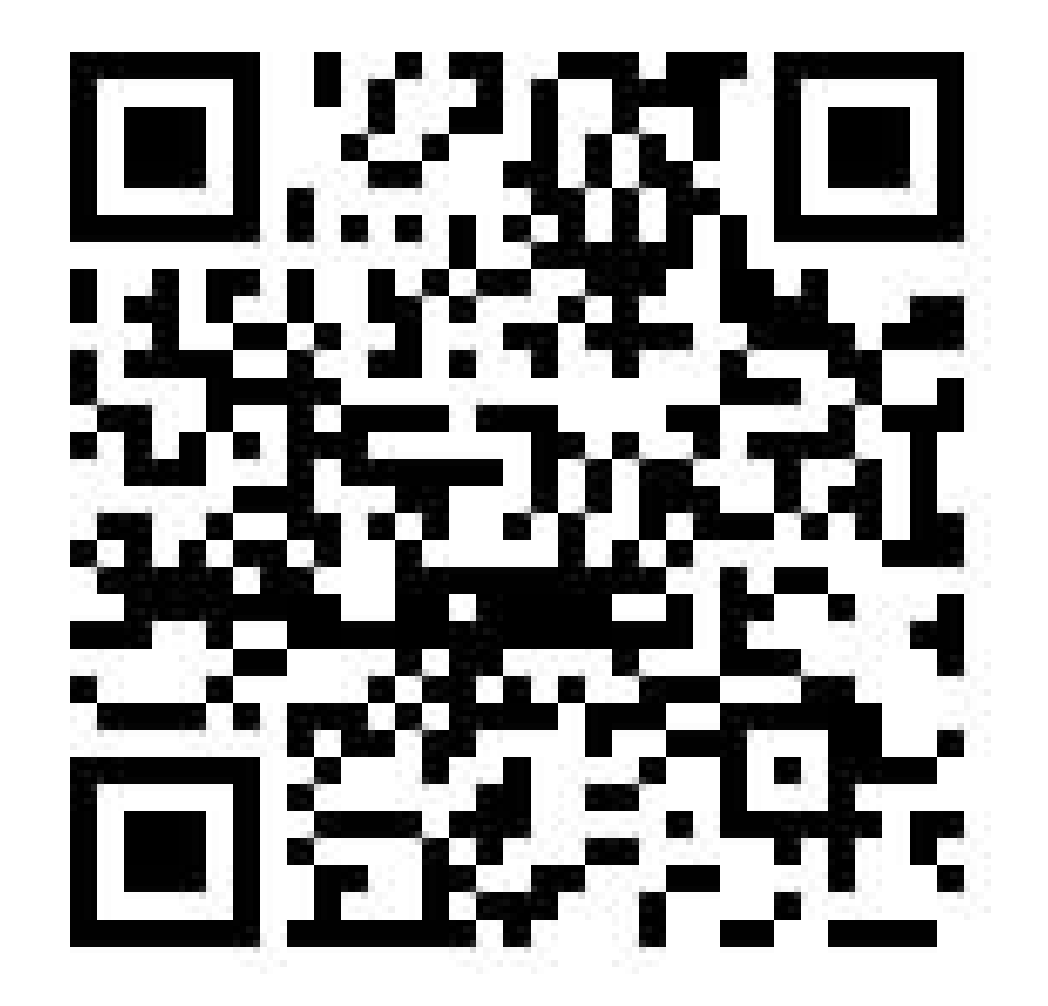